*Luke Stutters (stuts)*

#### SSH over the Internet 20th August 2016

## What is SSH

- ❖ "Secure Shell"
- ❖ Not secure
- ❖ Not a shell
- ❖ Is a standard protocol like VNC, HTTP, etc
- ❖ Terrible OpenSSH logo

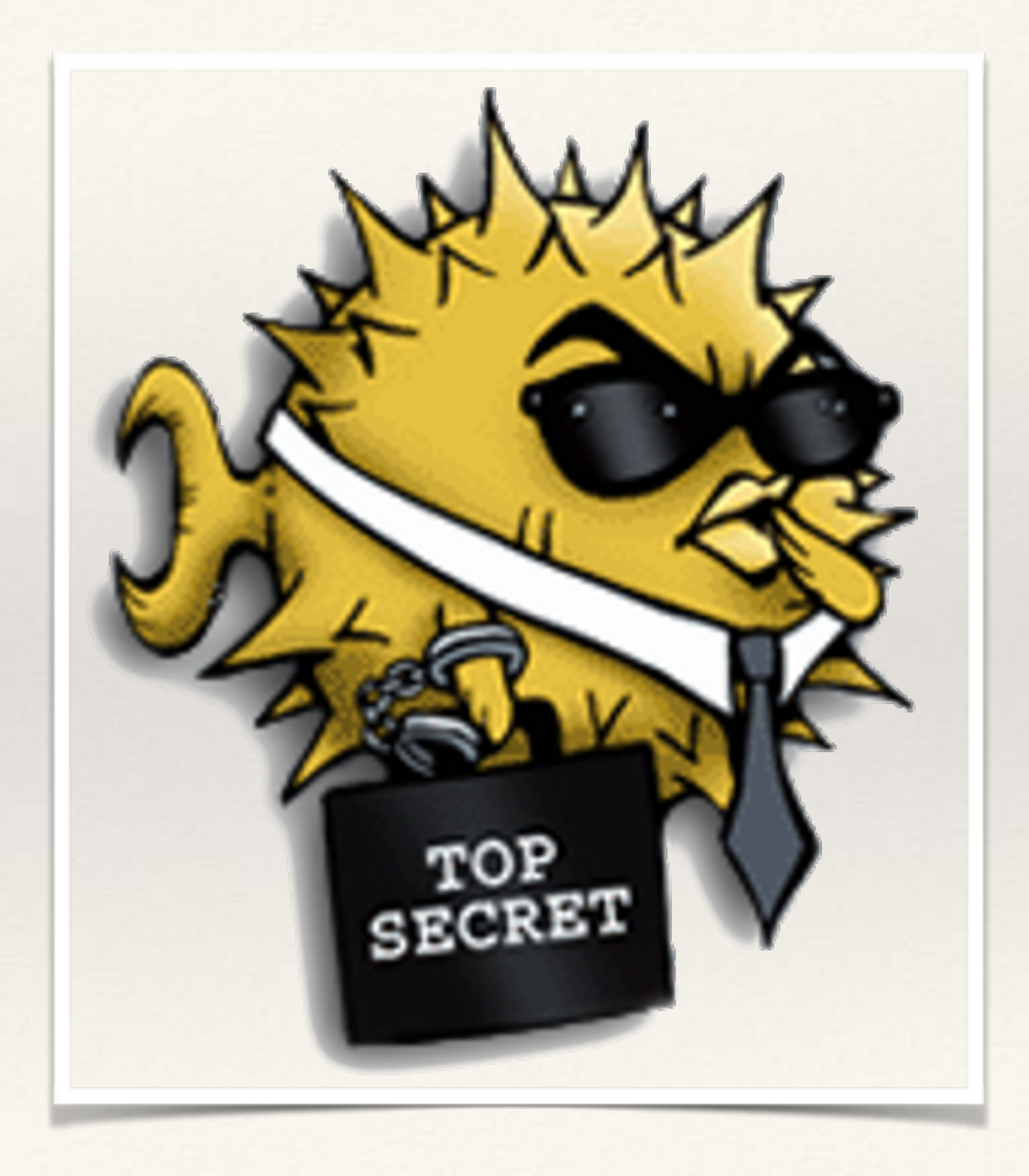

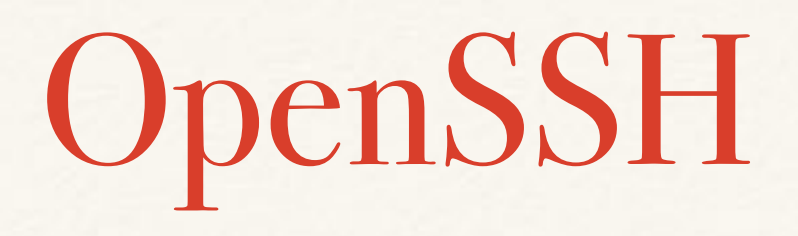

- ❖ Actual programs (server, client) that implement SSH
- ❖ Developed for OpenBSD and ported to Linux etc
- ❖ Debian/Red Hat/Arch packages are called openssh, openssh-server, openssh-client or similar

### SSH over the Internet

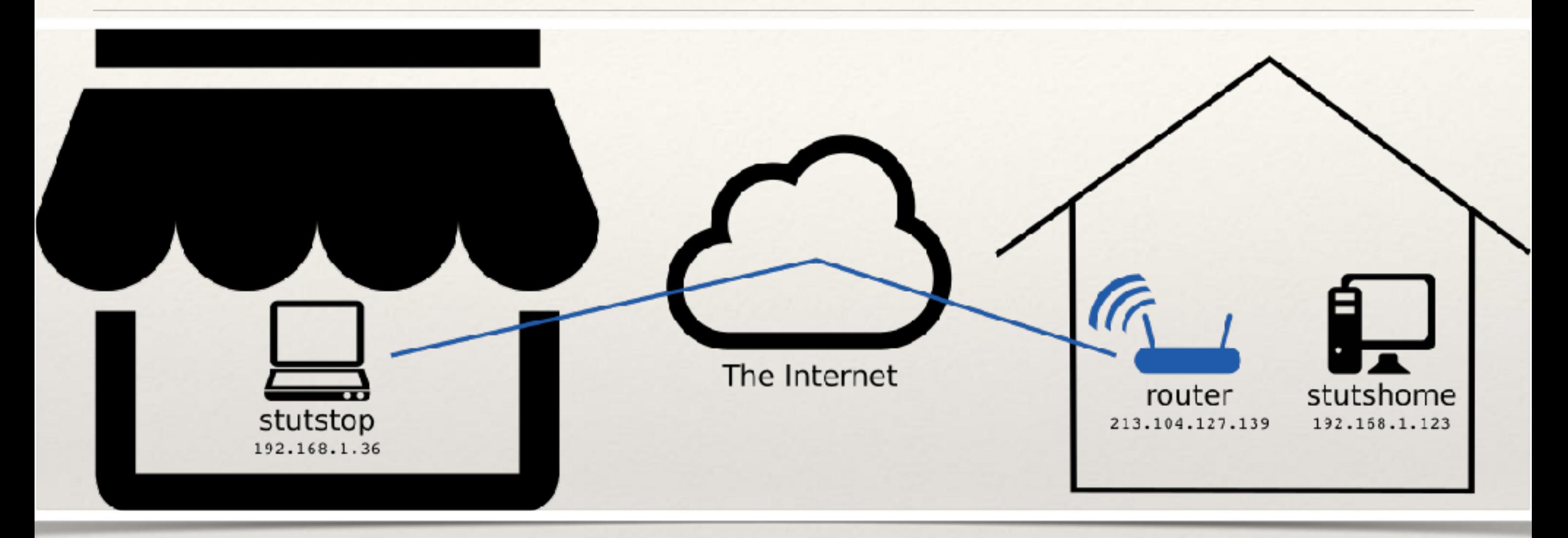

❖ Connect from stutstop laptop (in Pret A Manger) to stutshome PC (at home)

### SSH over the Internet

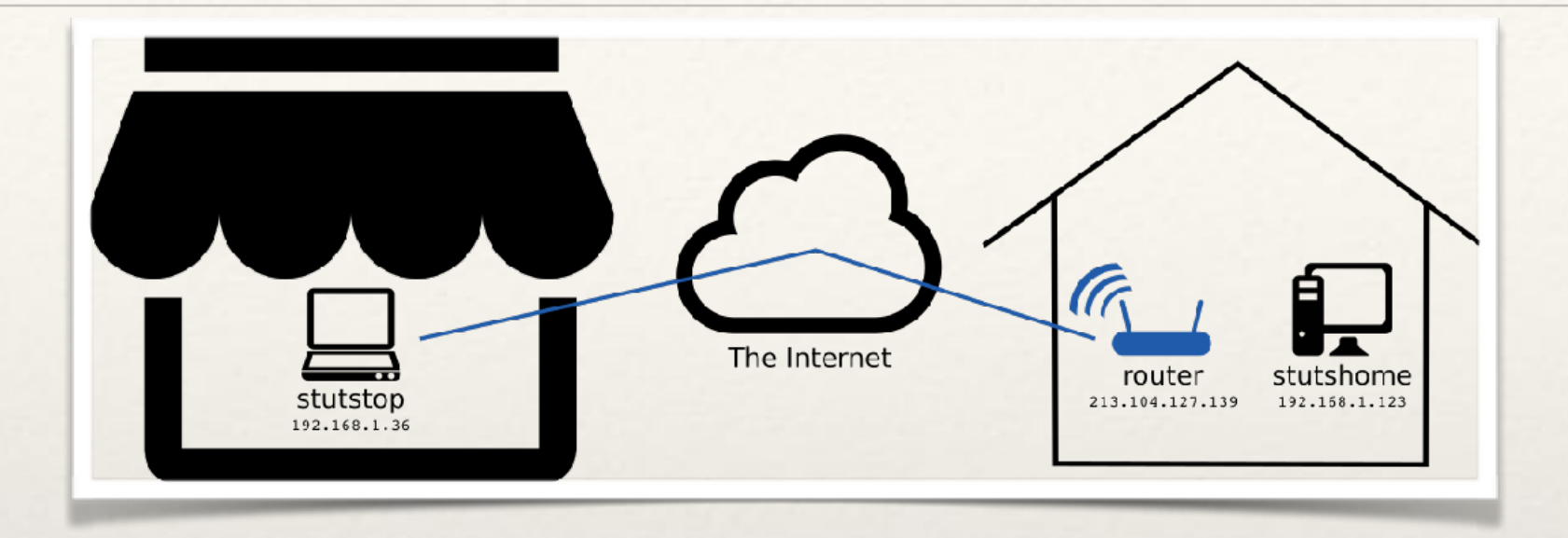

- ❖ PC at home is called stutshome
- ❖ Laptop is called stutstop
- ❖ Router from ISP (Virgin, BT, etc)
- ❖ Connect from stutstop to stutshome

## Two Problems

❖ First problem: how to get to the router when its IP address changes

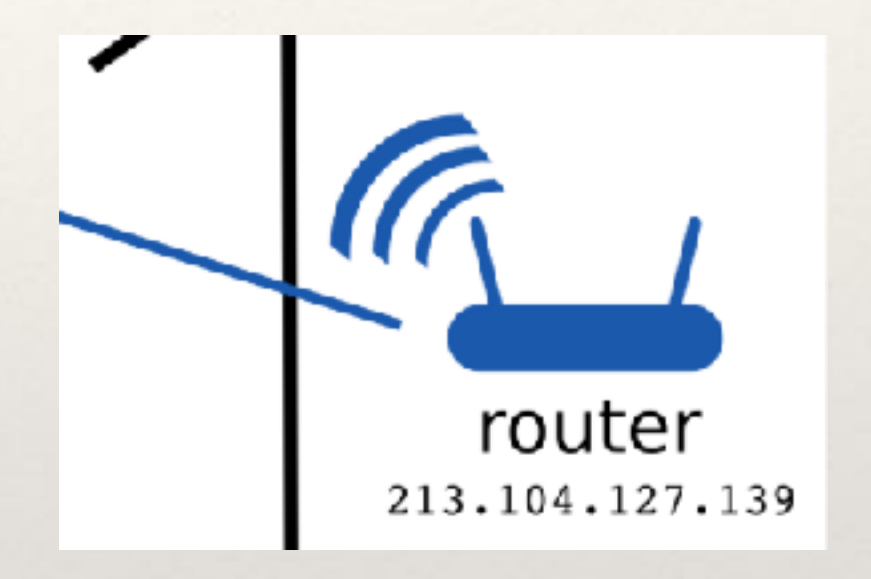

❖ Second problem: how to get from the router to the stutshome PC

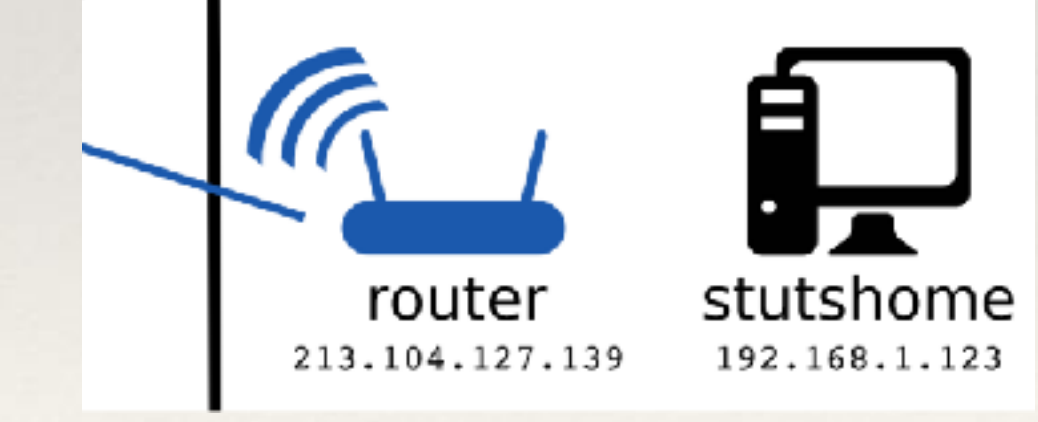

## How To Get To The Router

- ❖ Sign up for a free account on [noip.org](http://noip.org)
- ❖ Create a subdomain, eg. [stuts.hopto.org](http://stuts.hopto.org)
- ❖ Install the noip client on stutshome PC
- ❖ [stuts.hopto.org](http://stuts.hopto.org) will now link to the IP address of your router

# How to get from the router to the PC

- ❖ Go to the Port Forwarding section of your router
- ❖ Choose a start port (eg. 443)
- ❖ Choose an end port (22)
- ❖ Select TCP forwarding
- ❖ Enter the IP address of stutshome PC (192.168.1.123)
- ❖ Save the Port Forwarding rule

Test your solution

- ❖ Go to Pret A Manger
- ❖ Connect using ssh [stuts@stuts.hopto.org](mailto:stuts@stuts.hopto.org) -p 443
- ❖ Do The Things

#### Problems with this solution

- ❖ stutshome PC needs a static IP address
- ❖ Breaks if someone resets the router
- ❖ Relies on [noip.org](http://noip.org) (quite annoying)

# Cloud server approach

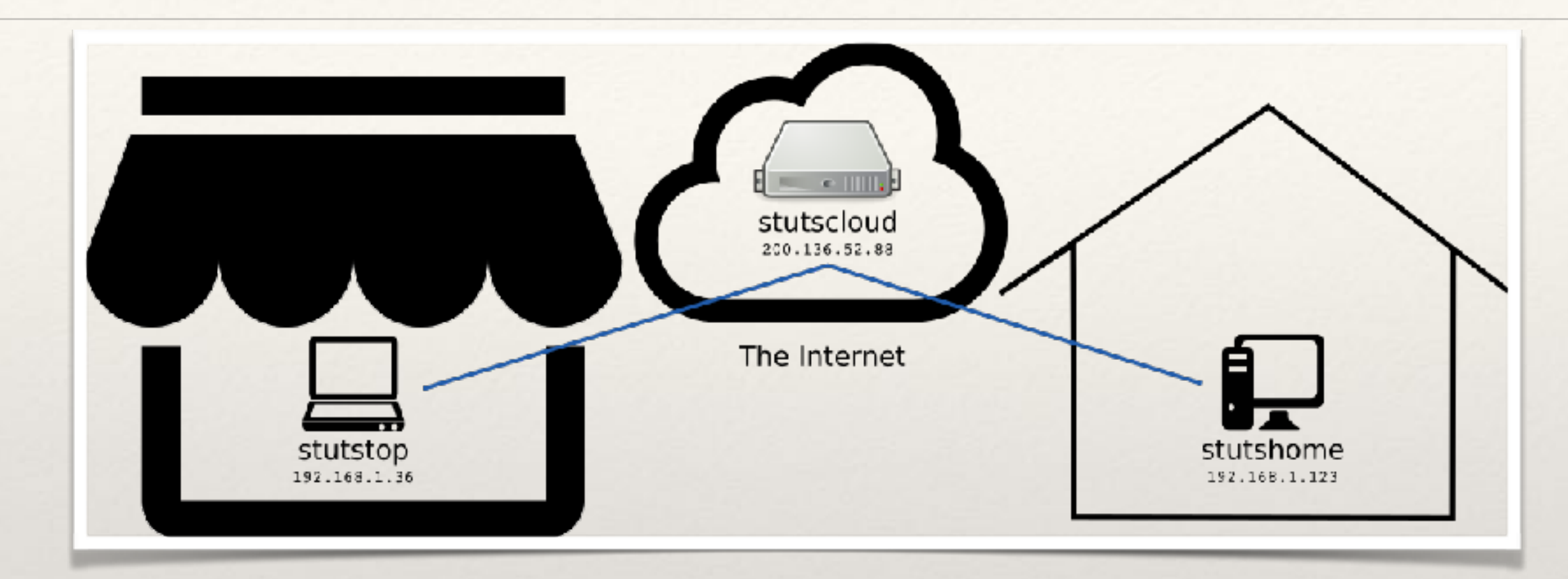

- ❖ Don't need [noip.org](http://noip.org)
- ❖ Don't need port forwarding
- ❖ Don't need static IP for stutshome

# Cloud server approach

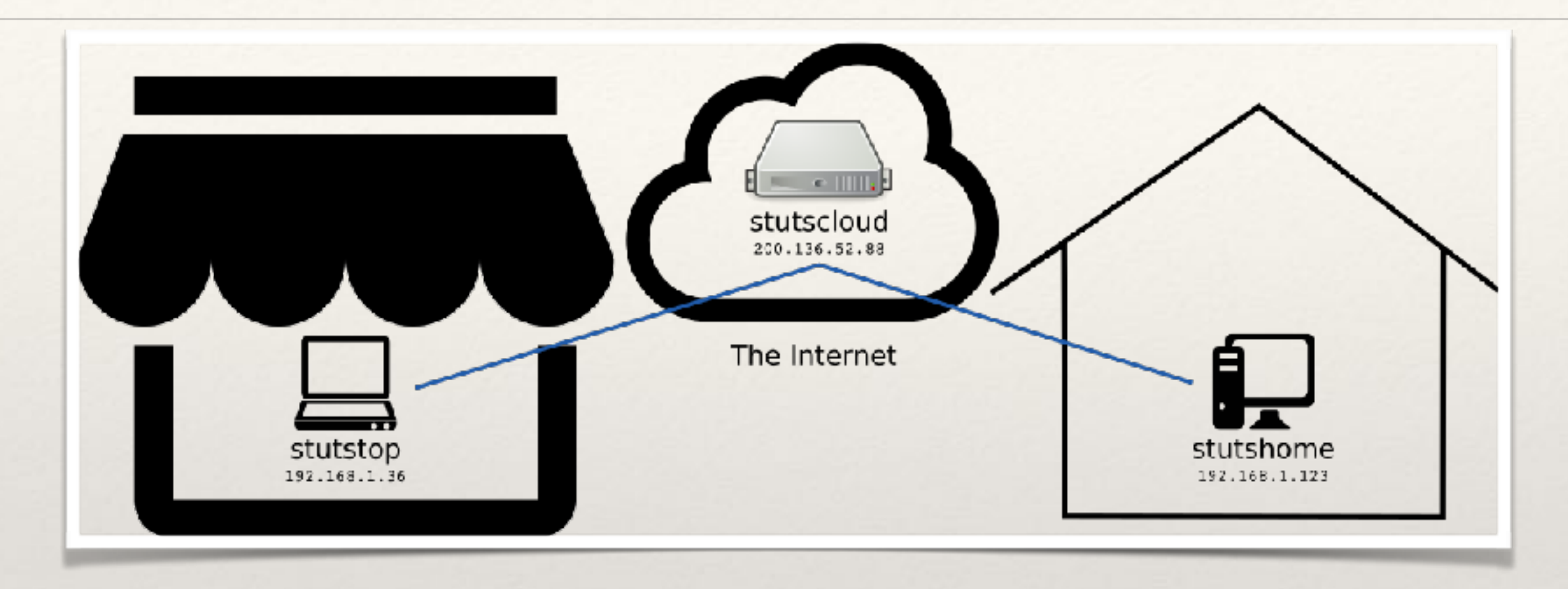

- ❖ Create a small server on Google Compute Engine (GCE) with a fixed IP address
- ❖ Install a startup script on stutshome to SSH to stutscloud
- ❖ SSH from stutstop to stutscloud and BOUNCE to stutshome

## The autossh script

#!/bin/bash

# Open reverse ssh tunnnel to stutscloud server

# Get hostname numbers

SERVER\_SSH\_PORT=4000

SERVER\_VNC\_PORT=4001

export AUTOSSH\_PIDFILE=/var/run/autossh.pid

export AUTOSSH\_POLL=60

export AUTOSSH\_FIRST\_POLL=30

export AUTOSSH\_GATETIME=0

export AUTOSSH\_DEBUG=1

autossh -M 0 -N -o "ExitOnForwardFailure yes" -o "ServerAliveInterval=60" -o "ServerAliveCountMax=6" -o "StrictHostKeyChecking=no" -o "PubkeyAuthentication=yes" -o "PasswordAuthentication=no" -i / root/.ssh/id\_rsa -R \${SERVER\_SSH\_PORT}:localhost:22 -R \${SERVER\_VNC\_PORT}:localhost:5900 tunneller@200.136.52.88 >> /var/log/autossh.log 2>> /var/log/autossh.err.log &

# Installing the autossh script

- ❖ Paste it into a new file called /etc/init.d/autossh.sh
- ❖ Make it executable (chmod +x /etc/init.d/autossh.sh)
- ❖ Add a line to /etc/rc.local to make it run on startup before the exit 0 line:

/etc/init.d/autossh.sh

❖ Set up public key access from root on stutshome to the tunneller user to stutscloud and Make It Secure

### SSH to stutshome via stutscloud

- ❖ SSH to stutscloud:
	- ssh [stuts@200.136.53.88](mailto:stuts@200.136.53.88)
- ❖ On stutscloud, ssh to local port 4000:

ssh stuts@localhost -p 4000

## Now what?

- ❖ Connect to Windows PCs on the same network as stutshome using VNC
- ❖ Use Facebook from work (-D 1234)
- ❖ Use "Facebook" from school
- ❖ "Help" your friends with their PC problems
- ❖ Transfer files with scp or browse using sshfs